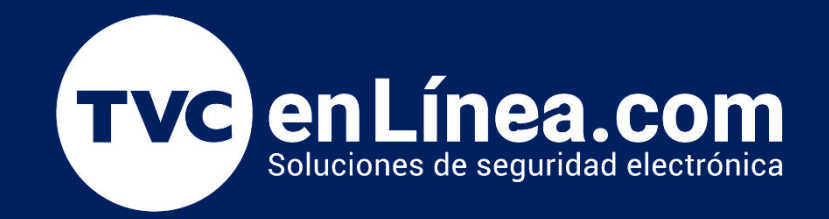

# Guía Rápida Cerradura biométrica inteligente: TL300B

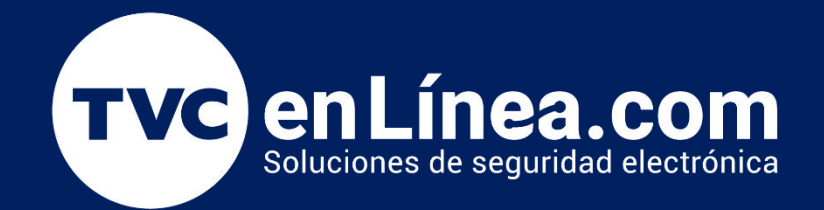

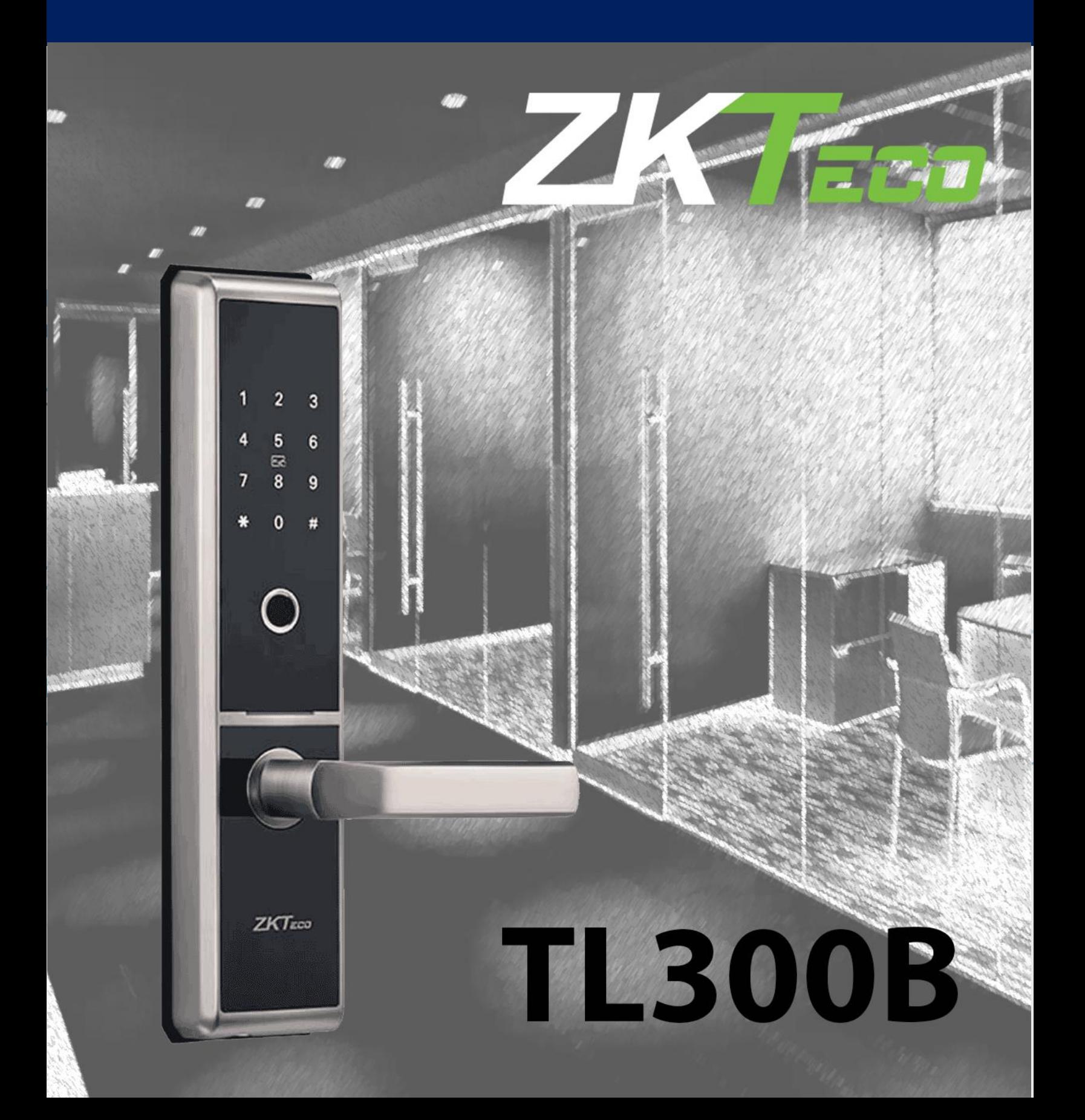

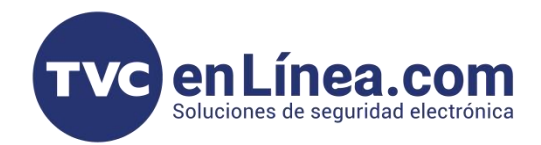

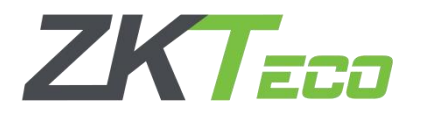

#### Capacidad de usuarios

La cerradura TL300B cuenta con la capacidad de almacenar por grupo (100 registros) por usuarios (10 huellas, una contraseña y/o una tarjeta).

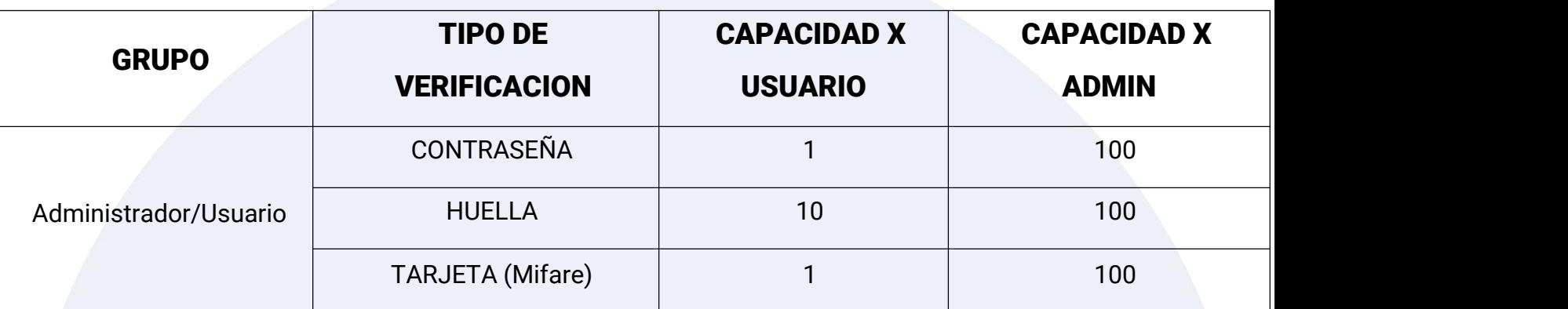

#### Puntos Importantes

- Cuando la cerradura se instala por primera vez, por default NO cuenta con una contraseña programada, por lo que abrirá con cualquier huella o contraseña ingresada.
- La cerradura requiere un total de 8 pilas alcalinas AA (NO INCLUIDAS).
- Se requiere por lo menos un usuario administrador antes de cualquier configuración.
- Los usuarios deben ser usuarios de 3 dígitos y contraseñas de 6 dígitos.

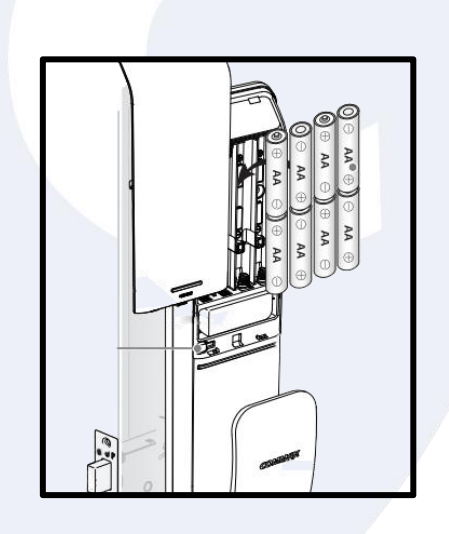

Nota: El asistente de voz de la cerradura nos quiara conforme vallamos presionando los comandos y opciones del menú.

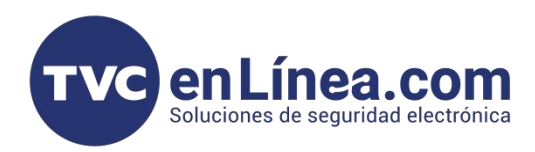

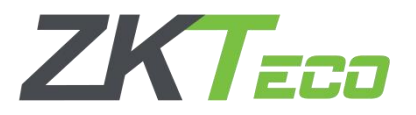

# Agregar Administradores

Nota: Al instalar la cerradura por primera vez debemos configurar un administrador ya sea con huella, contraseña o tarjeta para poder iniciar con las configuraciones.

### Primer Administrador

#### Contraseña

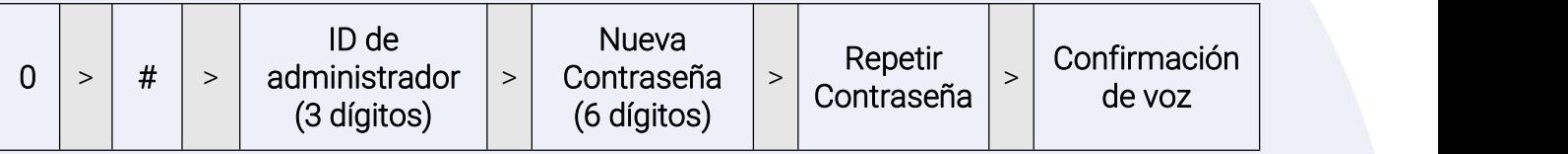

# $\triangle$  Huella  $\triangle$

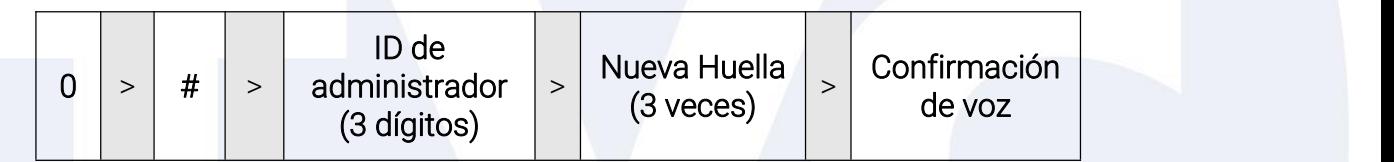

#### Tarjeta

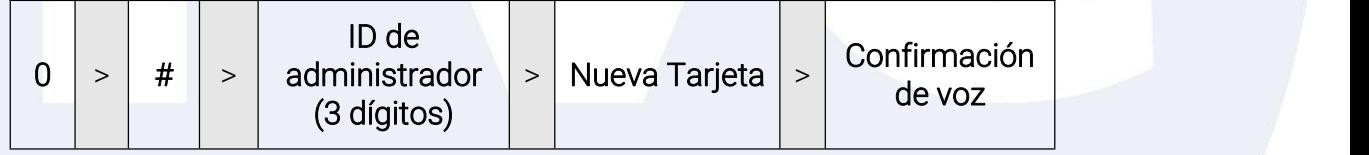

Para la configuración de APP es necesario configurar una contraseña ya que esta se nos pedirá al agregar la cerradura.

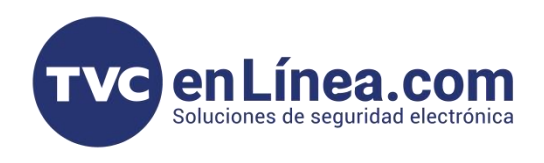

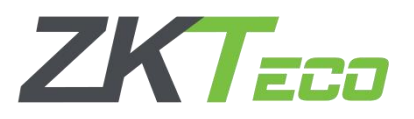

# Administradores Adicionales

# Contraseña

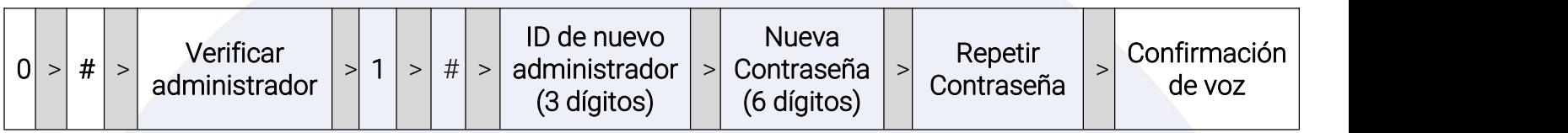

# ❖ Huella

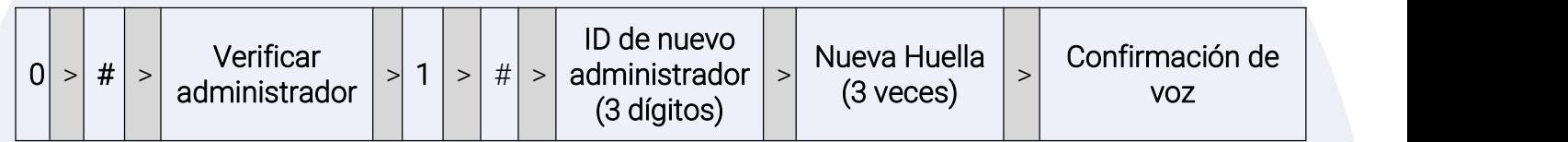

# Tarjeta

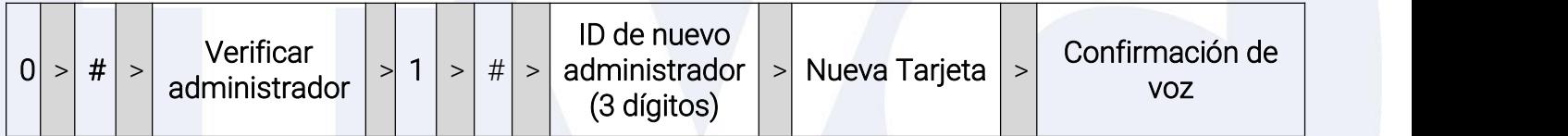

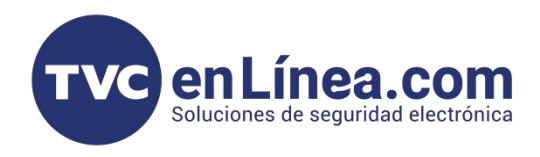

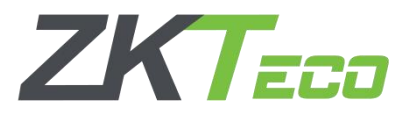

# Agregar Usuarios

Nota: Recordemos que a diferencia de un administrador un usuarios solamente tendrá permisos de apertura sobre la cerradura y el administrador podrá ingresar y modificar configuraciones.

#### Contraseña

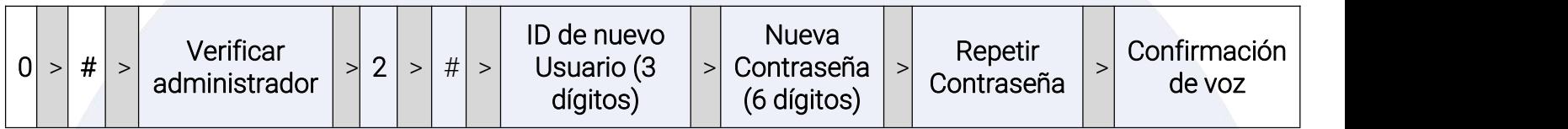

## ❖ Huella

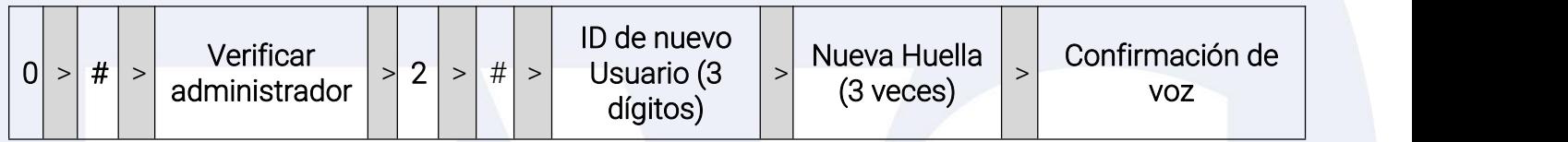

# ❖ Tarjeta

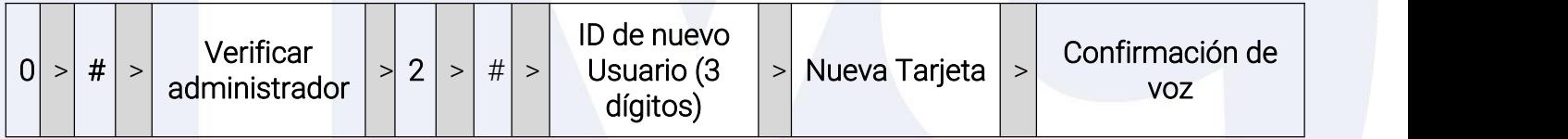

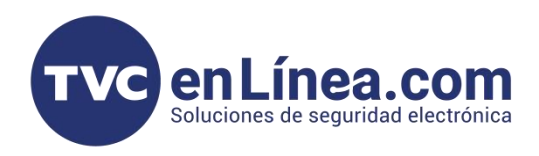

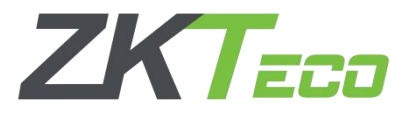

# Borrar Administradores y Usuarios

Nota: Para poder borrar Administradores y Usuarios es necesario realizarlo desde el menú principal y ser administrador, de igual manera debemos contar con el ID de Administrador/Usuario que se valla a borrar.

#### Borrar Administradores

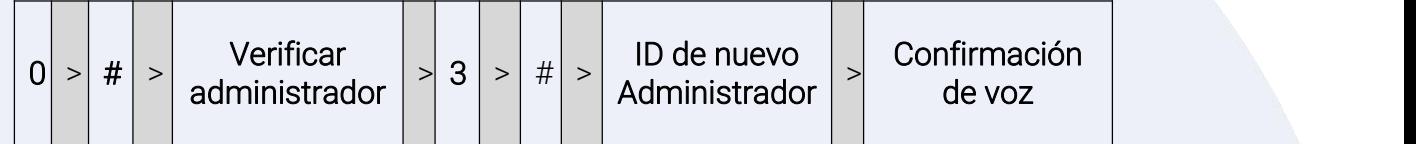

#### Borrar Usuarios

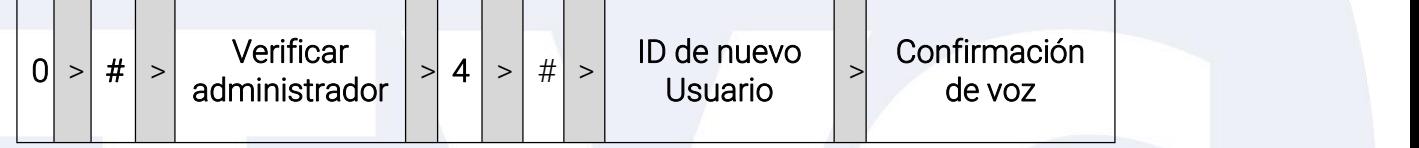

#### Agregar Verificaciones Adicionales

Nota: Las verificaciones adicionales son para agregar una contraseña, huella o tarjeta adicional a un Administrador o Usuario ya existente.

Recordemos que a cada usuario se le puede configurar un máximo de 10 huellas, 1 contraseña y/o 1 tarjeta.

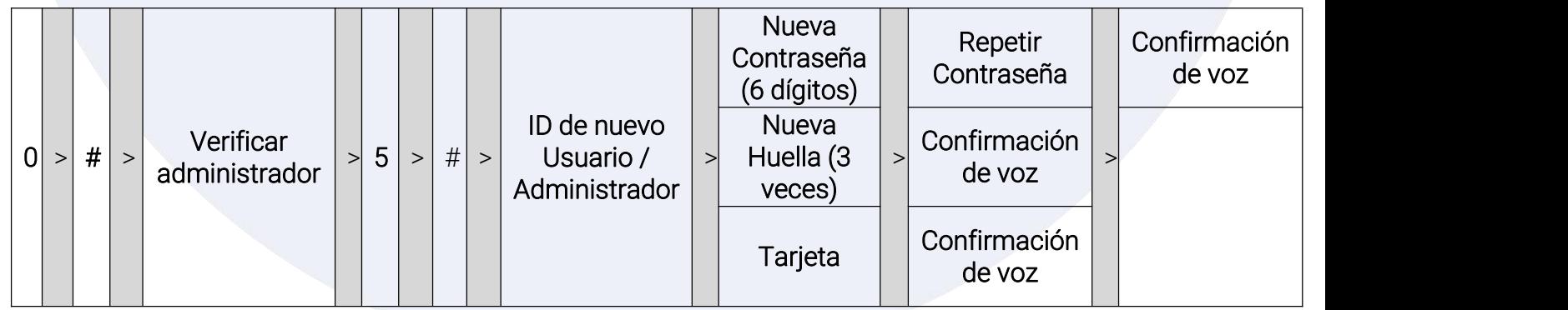

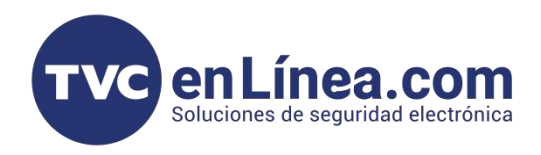

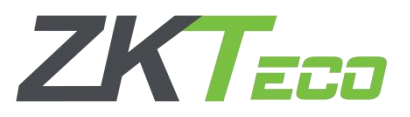

# Ajustar Volumen

Nota: Para el ajuste de volumen solo podremos configurar 3 niveles sobre el asistentes de voz. Alto, Bajo y Silencio.

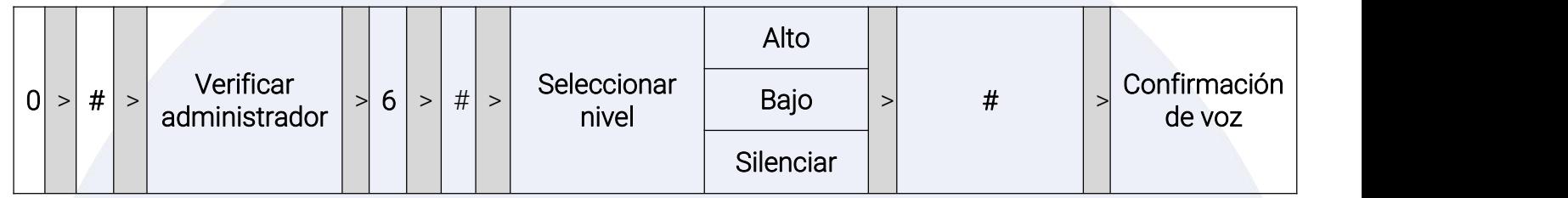

# Ajustar Lenguaje

Nota: El lenguaje solo es sobre el asistente de voz.

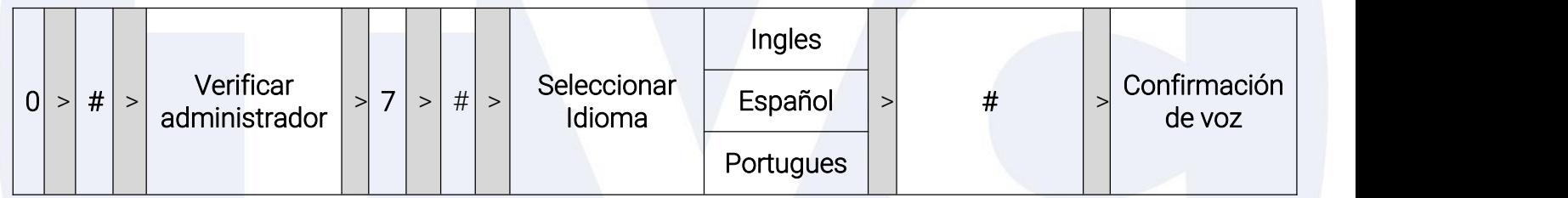

### Modo Normalmente Abierto

Nota: El modo normalmente abierto es una función para poder dejar abierta la cerradura sin necesidad de una verificación. Esta podemos habilitarla o des-habilitarla con el usuario administrador.

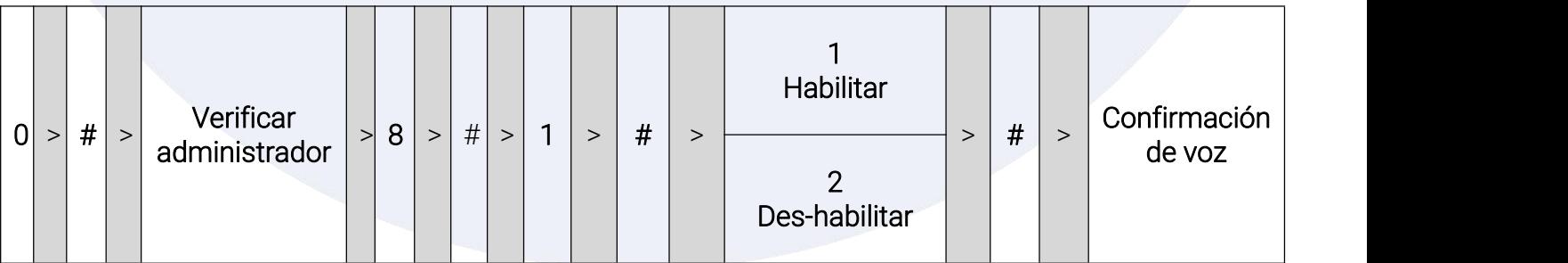

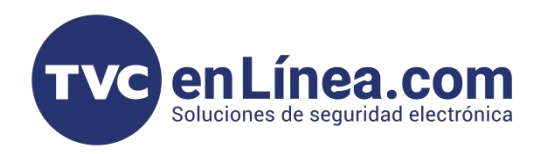

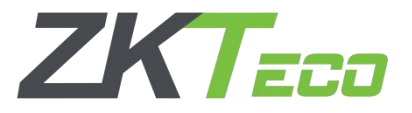

Nota: El modo Bloqueo es una función que solo permitirá la apertura por el administrador, Modo Bloqueo<br>
Nota: El modo Bloqueo es una función que solo permitirá la ap<br>
invalidando los accesos de cualquier usuarios normal.

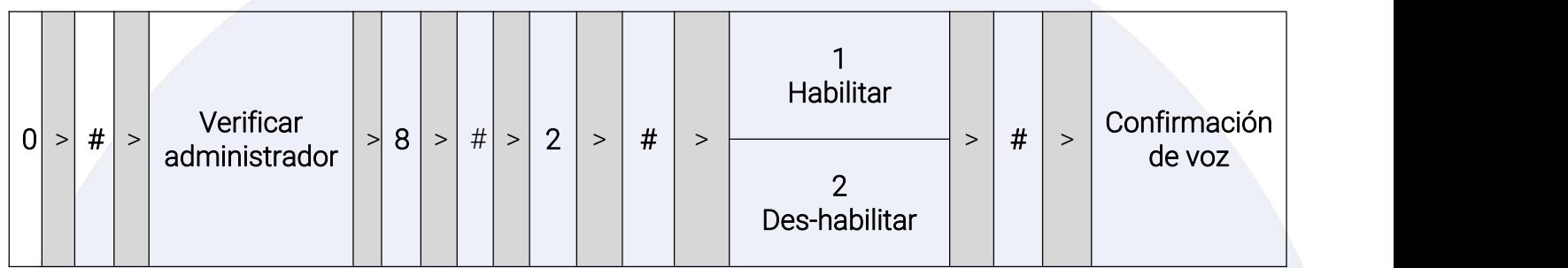

Nota: El modo Bloqueo y el modo Normalmente abierto no pueden configurarse de manera simultanea. Al configurar cualquiera de las 2 opciones en automático la configuración anterior se invalidara y solo podrá utilizarse el modo que hayamos configurado por ultimo.

Nota: En el manual original podremos visualizar un modo de configuración que nos habla sobre configuraciones de RED, sin embargo es importante mencionar que esta configuración solamente es valida en cerraduras del modelo TL300Z.